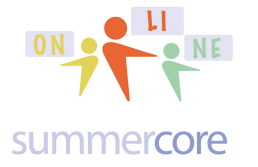

Taking the Plunge  $\frac{OR}{OR}$  or  $\frac{SN}{OR}$  Lesson 6 & 7 page 1

Hello Charlotte and Mary,

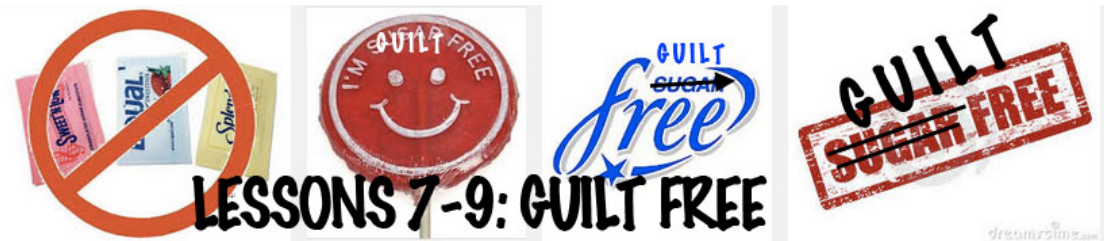

*This is a GUILT FREE course. As a teacher since 1973, I know how tough the juggling can be. Therefore many assignments from now on are OPTIONAL so you can rid of any guilt! And I will not feel guilty for giving you more assignments when I know that some of you are still catching up on old assignments. This new OPTIONAL approach is good for you & good for me. Hope you agree!*

## **LESSON 6: EXERCISES on WP**

I have added more exercises at the bottom of these two pages. Doing one more exercise is required. Doing more than one is optional.

Charlotte: tinyurl.com/charlotte35

Mary: tinyurl.com/mary35

Also, I have made a 11 minute video that shows you more WP tricks with TABS and MARGIN MARKERS using Microsoft Word.

**See http://youtu.be/0FskSxHticU**

This video teaches you how to make Leader Tabs like this

Mary .....................................................................................tinyurl.com/mary35 Charlotte ..............................................................................tinyurl.com/charlotte35

or like this

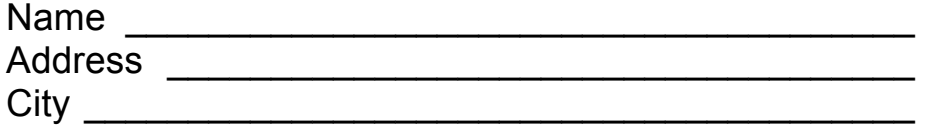

We will do this together after you watch the video when we talk this week!

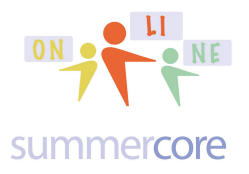

Taking the Plunge  $\frac{ON}{ON}$   $\frac{N}{ON}$  Lesson 6 & 7 page 2

## **LESSON 7 on QR CODES**

Software you have checked out so far includes Funbrain (lesson 5) BrainPop, IXL, Sheppard Software (lesson 4) Quizlet (lesson 2)

I want to push ahead with the Columbus Day project.

Mary -- I saw your idea re SmartBoard lesson and Possessive Nouns -- let us talk about these two things in our next conversation.

Charlotte -- I need to find out from you what your Columbus Day project is going to be. Let me know when you want to talk.

## Next topic is QR Codes

Please watch this 5 minute video at http://youtu.be/Qm5OsJ8nsj4

So far we have learned about BINARY CODES and ASCII CODES in Lesson 3.

Do you still remember how to convert 1001 to a regular number? Do you still remember how to convert Larry Bird's number (33) into binary? Can you translate these numbers from ASCII into a word? 67 - 65 - 66 Hint: I took a  $\mathsf{L}_{\mathsf{L}}$  in NYC to get to my doctor's appt.

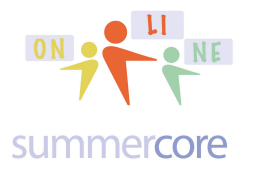

Now it is time to learn about a third type of code called a QR code which looks like this:

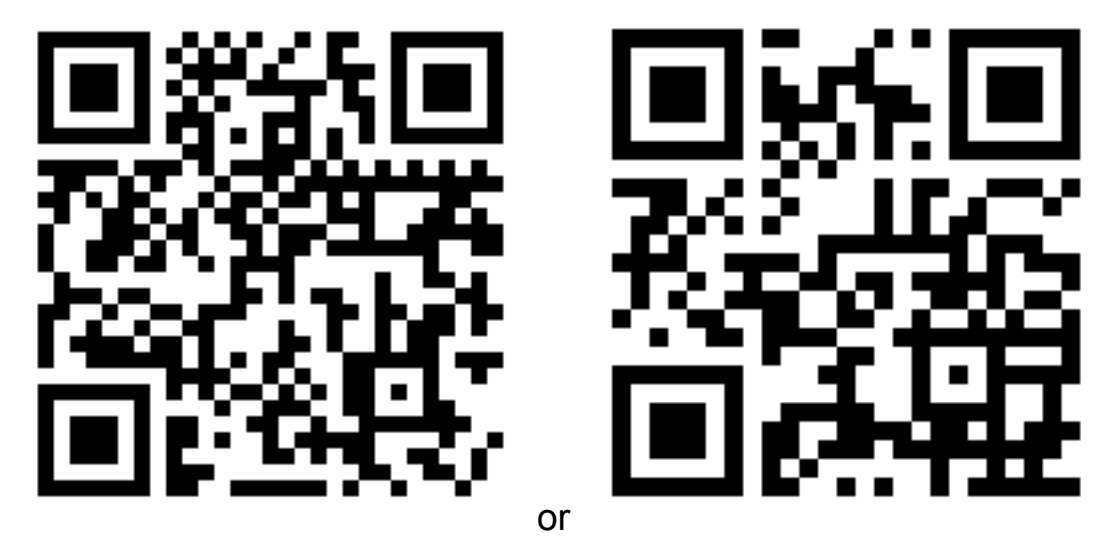

Have you seen them in magazines or newspapers? QR stands for Quick Response. This 2D Bar Code system was invented in 1994 by a subsidiary of Toyota.

Unlike binary where you can figure out that 1001 is 9 because it is a 1in the eights place and a 1 in the ones place, there are no humans who can figure out what the codes are above!

In order to figure out what these codes stands for, you need a software program that can READ a QR CODE. These are available for free for your smart phone, for your iPad or for your computer. If you have a smart phone or iPad, how about downloading QR Reader which lets you read a QR code, as you've seen or will see in my video? Or if you are on a computer, you can go to the website of http://www.the-grcode-generator.com and you can create a code.

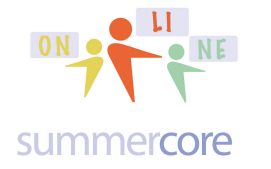

Taking the Plunge  $\frac{ON}{ON}$   $\frac{N}{ON}$  Lesson 6 & 7 page 4

CA □ www.the-qrcode-generator.com Tiny T Kol E Apps & A URI OB TB1 目B2 ☆BY  $30<sup>o</sup>$ C CshN C CH  $D$  EEI E G **OR Code Generator** Sign In Generate What's a QR Code? Scan PI **TYPE** QR Code **Enter URL Free Text** е **Save Share Options URL** Contact **Phone Number SMS** 

Look at the left side. You can click where it says URL and then you can enter your Twitter website. Then you choose SAVE on the right side.

Assignment 7A Create a code for your Twitter webpage. a) send it to me on email as an attached file REQUIRED b) send it as a Tweet as a picture **OPTIONAL** 

When you SAVE your file give it a GOOD file name such as

QR CODE URL Charlotte Nov 5

or

QR CODE URL Mary Nov 6

and make sure you either save onto the Desktop or into a Folder.

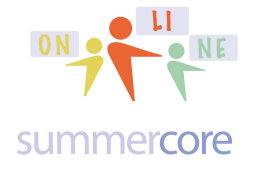

Taking the Plunge  $\frac{ON}{ON}$   $\frac{N}{ON}$  Lesson 6 & 7 page 5

回味的药

Assignment 7B Go to http://www.the-grcode-generator.com and type a message after you click on FREE TEXT

a) send it to me on email as an attached file and I will figure out the message **REQUIRED** 

b) send it as a Tweet as a picture **OPTIONAL** 

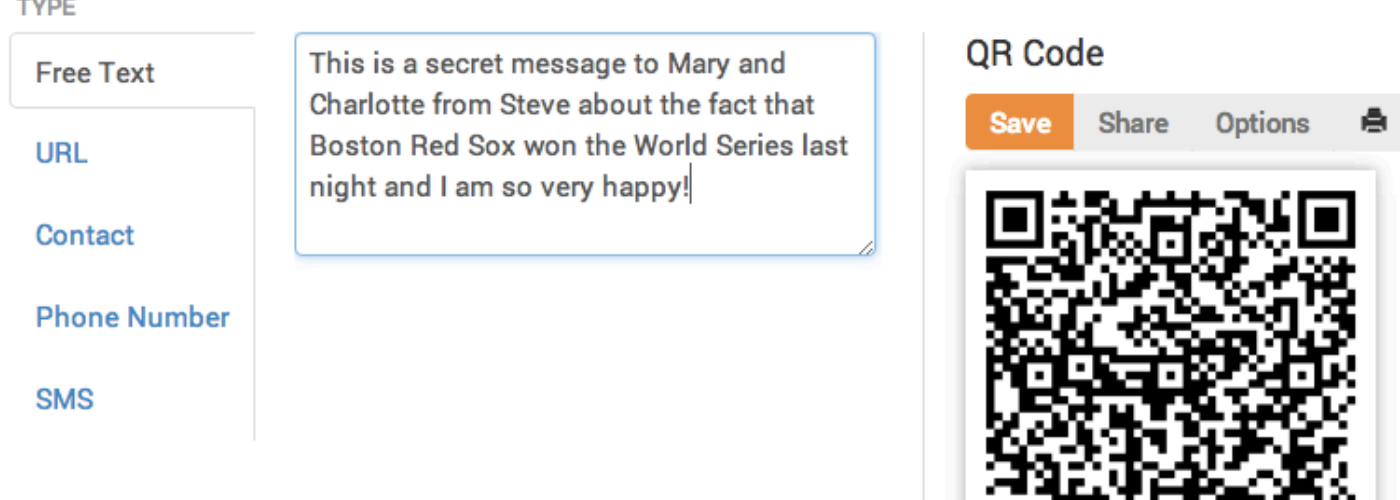

When you SAVE your file give it a GOOD file name such as

QR CODE Mesage Charlotte Nov 5

or

QR CODE Message Mary Nov 6

and make sure you either save onto the Desktop or into a Folder.

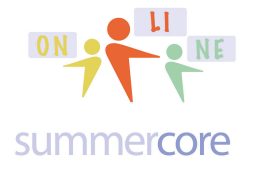

## **How do you post a picture and send a tweet about it? See the bottom left of the Twitter box and you will see an icon called ADD PHOTO.**

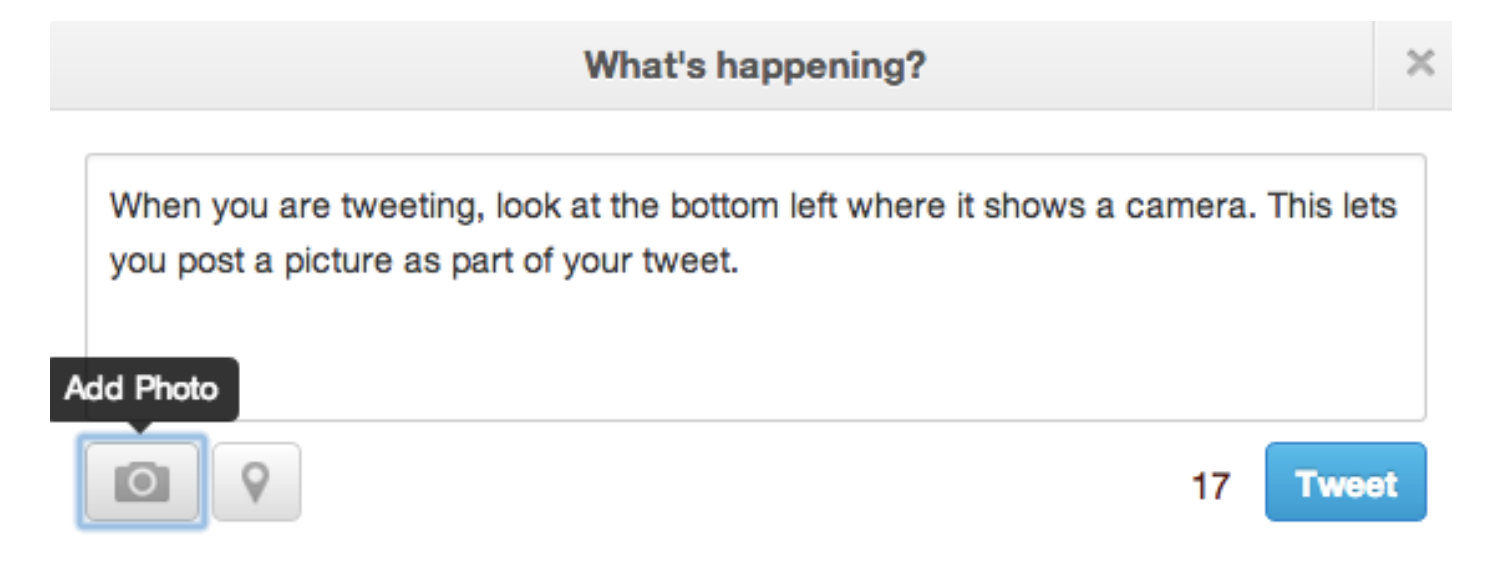

By the way, there are 3 rules when using and saving files. We in Summercore call them the Rule of Three.

- Rule 1 -- good file name
- Rule 2 --- what computer or disk are you saving on?
- Rule 3 -- are you saving into a folder?

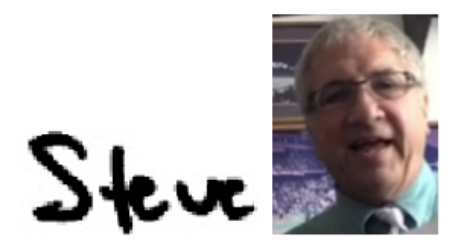

phone = 781-953-9699 skype name = stevebergen (no spaces) Email = sbergen33@gmail.com